#### Florida International University

#### **FIU Digital Commons**

Digital Scholar Studio Resources

9-9-2020

#### Virtual DSS: Building Interactive and Media-Rich Timelines with **TimelineJS**

Rebecca Bakker Florida International University

Follow this and additional works at: https://digitalcommons.fiu.edu/dss-resources

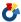

Part of the Library and Information Science Commons

#### **Recommended Citation**

Bakker, Rebecca, "Virtual DSS: Building Interactive and Media-Rich Timelines with TimelineJS" (2020). Digital Scholar Studio Resources. 4.

https://digitalcommons.fiu.edu/dss-resources/4

This work is brought to you for free and open access by FIU Digital Commons. It has been accepted for inclusion in Digital Scholar Studio Resources by an authorized administrator of FIU Digital Commons. For more information, please contact dcc@fiu.edu.

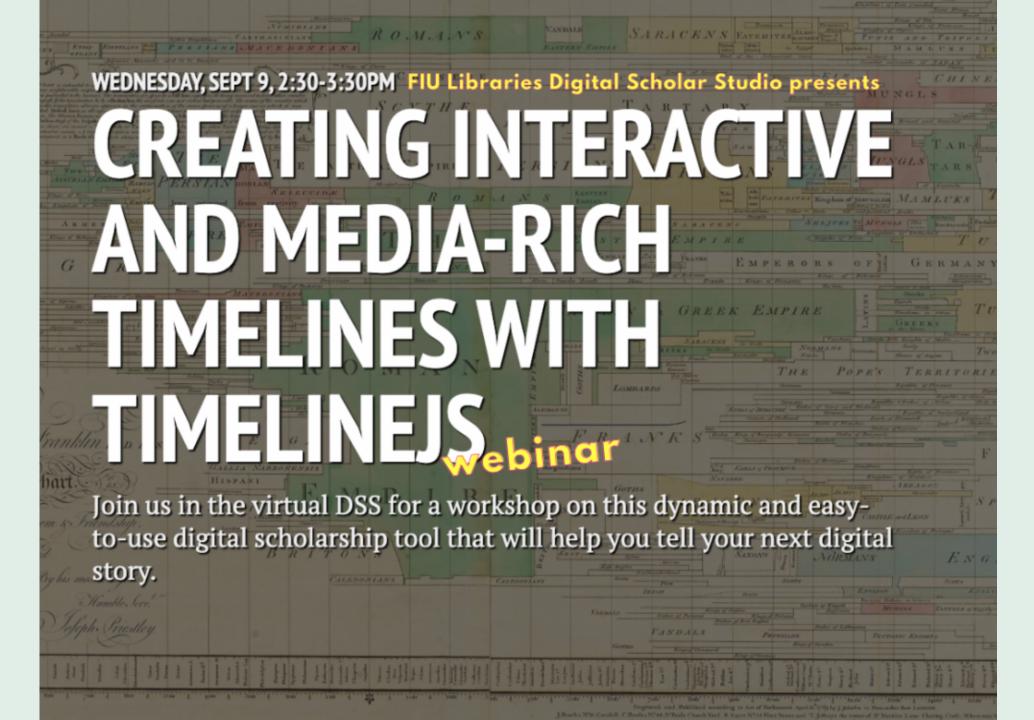

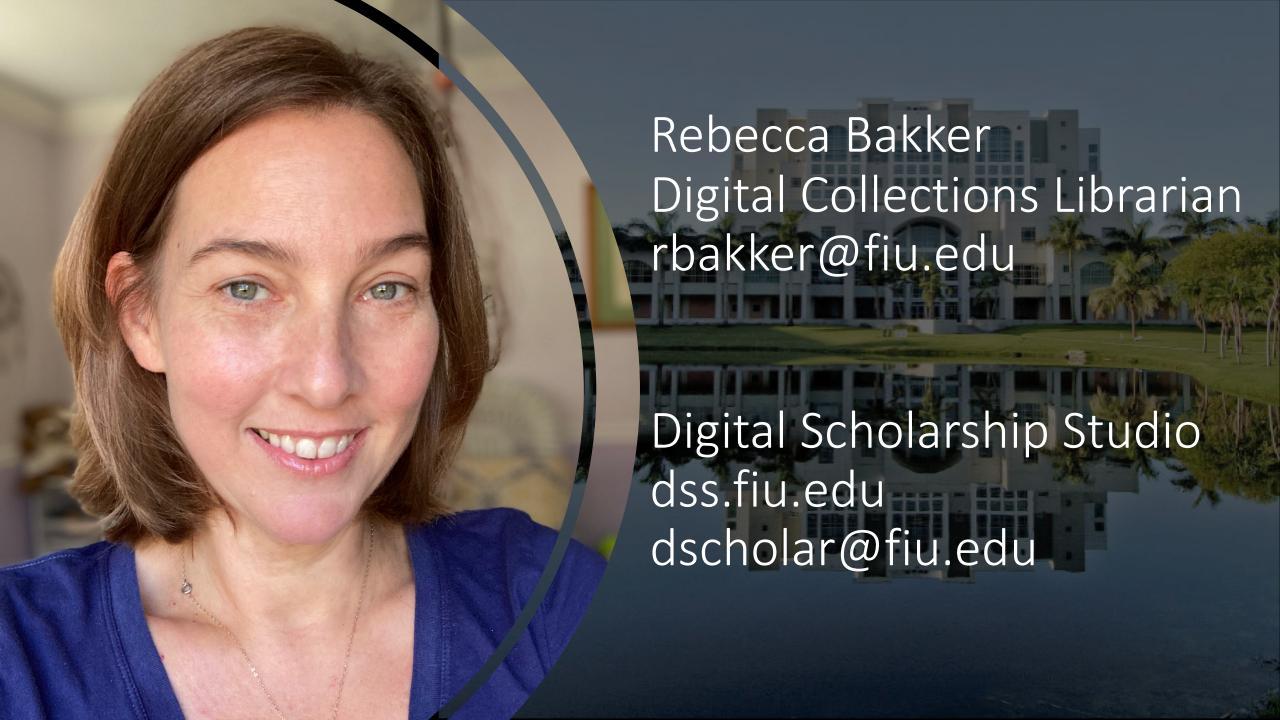

# Purpose of Webinar:

- Learn what TimelineJS is and does
- Fundamentals on how to create a timeline
- How to find help!

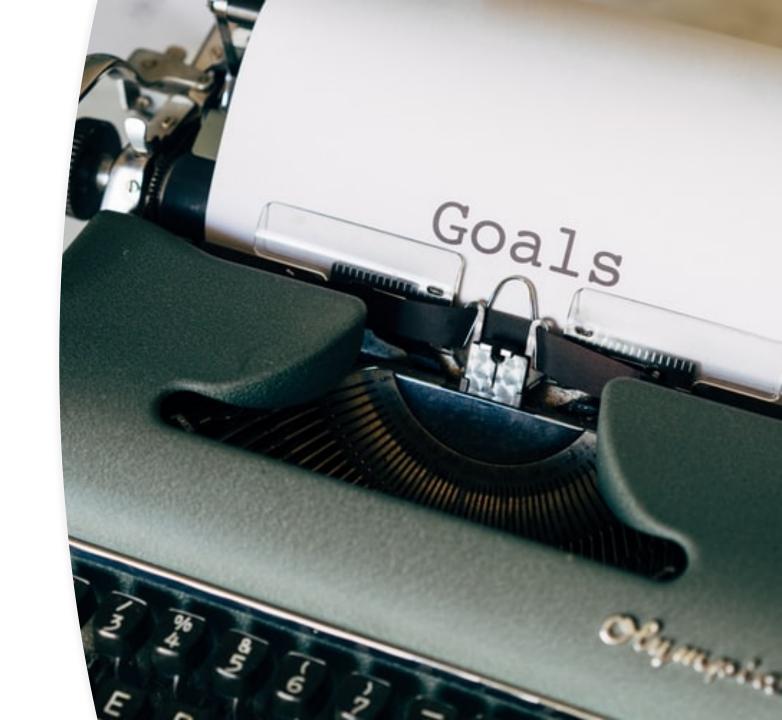

# Learning Digital Tools through Webinars can be Challenging!

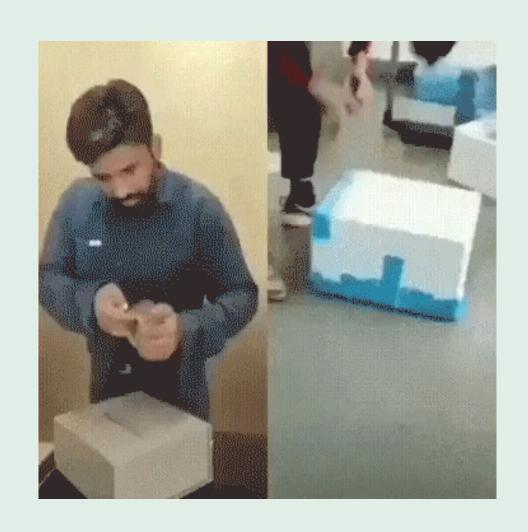

# Why Create a Timeline?

Gives a broad overview of a sequence of events in time.

Demonstrates important milestones and deadlines.

Can supplement denser text for greater understanding.

Provides context and relational understanding.

#### Storytelling

We build easy-to-use tools that can help you tell better stories.

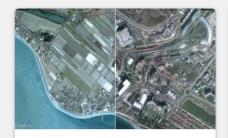

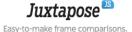

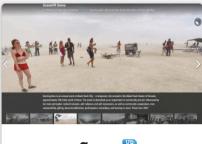

Scene WR

Easy-to-make VR stories.

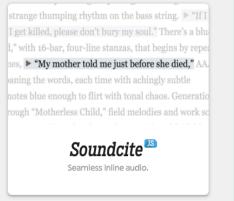

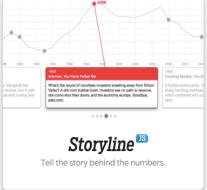

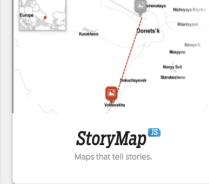

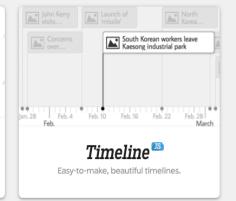

## Northwestern University Knight Lab

Develops prototypes, projects and services that help make information meaningful and promote quality journalism, storytelling and content on the internet.

knightlab.northwestern.edu

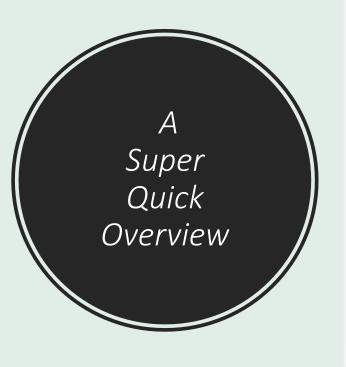

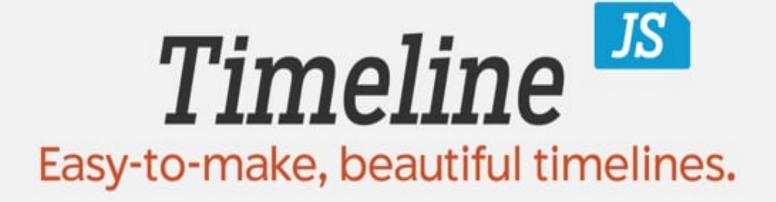

Make a Timeline

Things to know

- •Must have a Gmail!
- Works best on Chrome
- Data will be public
- •It's free!

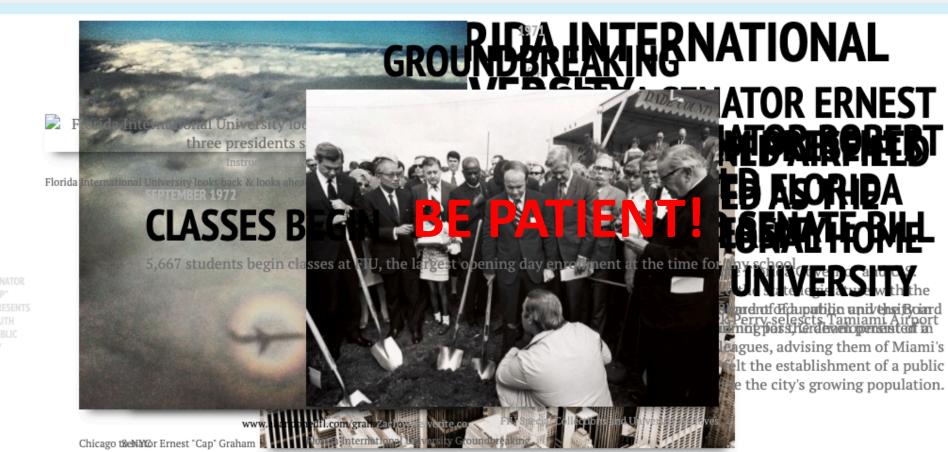

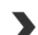

AN ABANDONED AIRFIELD WAS SELECTED AS THE UNCONVENTIONAL HOME TO THE NEW

## Tips for Successful Timelines

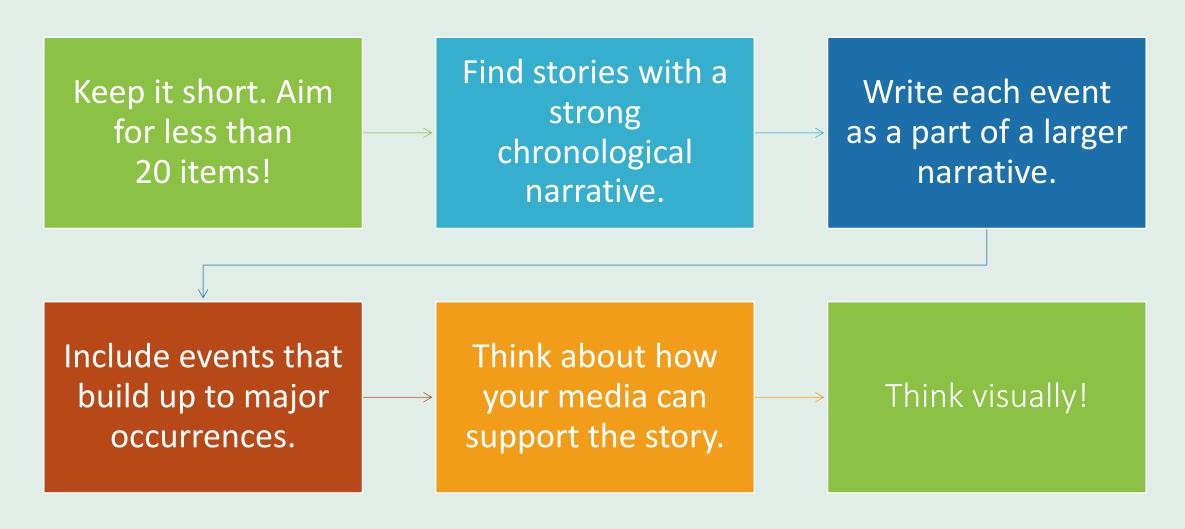

### Let's Make a Timeline! timeline.knightlab.com

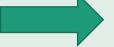

#### Make a Timeline

TimelineJS works on any site or blog. Make your own in four easy steps. Having trouble? Watch our video, or see the help section below.

**Create your** spreadsheet Build a new Google Spreadsheet using our template. You'll need to copy the template to your own Google Drive account by clicking the "Make a Copy" button.

Drop dates, text and links to media into the appropriate columns. For more about working with our template, see our help docs.

Get the Spreadsheet Template

Note: Don't change the column headers, don't remove any columns, and don't leave any blank rows in your spreadsheet.

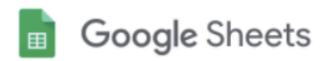

### Copy document

Would you like to make a copy of Official TimelineJS3 Template?

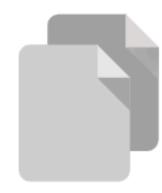

Make a copy

Make sure you are logged into Gmail/Google!

## Working in Google Sheets

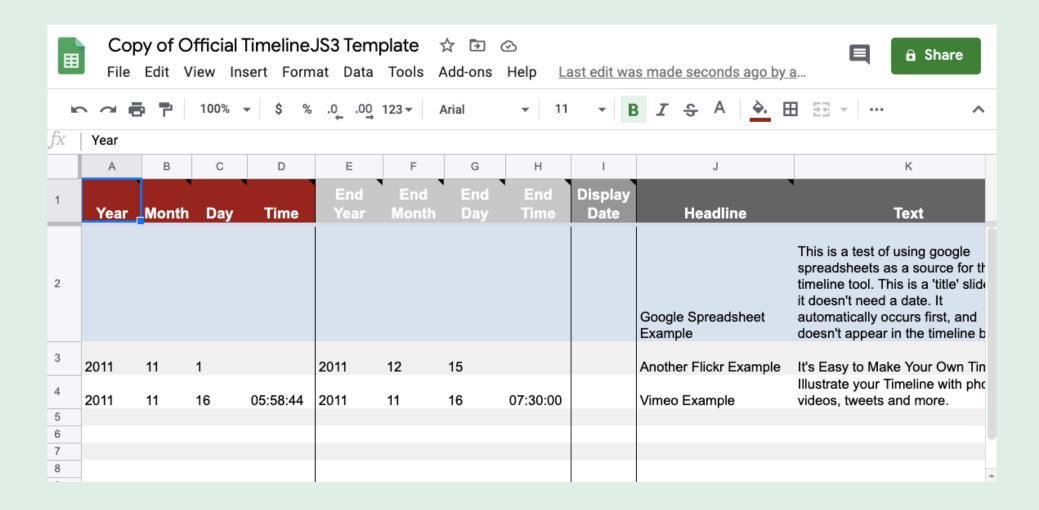

Working in Google
Sheets for TimelineJS

Don't change/move the columns or their headers

No blank lines or breaks

Chronological order on spreadsheet

Note the helpful comments in the header

### Working in Google Sheets

Good chance to start structuring your data!

Standardize terms

Tidy data is a virtue

Make a compelling narrative

# Media sources

TimelineJS can pull in media from a variety of sources. Twitter, Flickr, YouTube, Vimeo, Vine, Dailymotion, Google Maps, Wikipedia, SoundCloud, Document Cloud and more!

### TimelineJS Media

http://timeline.knightlab.com/docs/media-types.html

### Media links

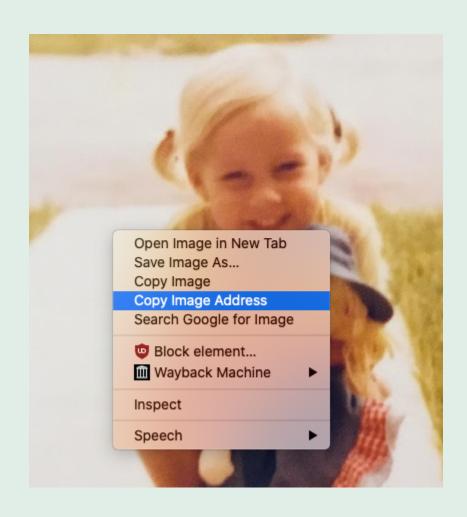

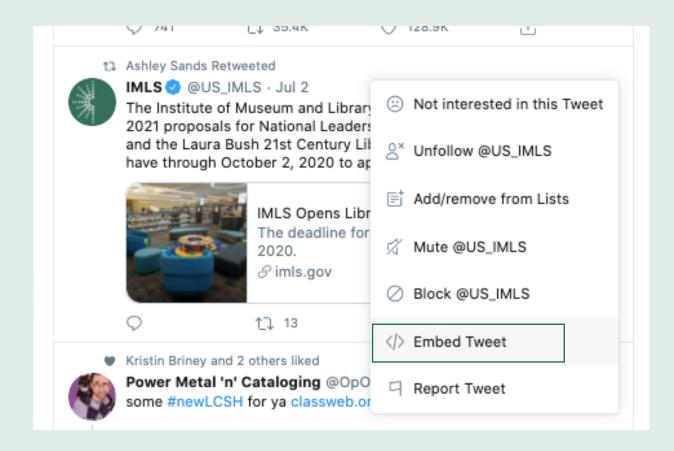

# What to do with your Timeline

Publish your Timeline on websites (some may require a plugin), blogs, Publish LibGuides, Canvas. Your timeline can be directly embedded into PowerPoint and other **Embed** applications. Share **Share** the direct timeline link with whomever you choose!

#### Who can access the data in my Google spreadsheet?

You must make the data public to the web to use TimelineJS with a Google Spreadsheet as the data source. Normally, the data is still only visible to people who know the link, so if you publish a timeline privately, outsiders are unlikely to see the data. However, it is still public, so you must decide if that is acceptable.

#### Privacy is very important to me. How should I use TimelineJS?

If you want complete control over who can see the information in your timeline, you cannot use Google Spreadsheets, and you cannot use our standard <a href="iframe">iframe</a> embed code. Instead, you must use <a href="JSON format">JSON format</a> for the data and <a href="instantiate the timeline">instantiate the timeline</a> directly using javascript. You can then use standard web server security measures to control who has access to your timeline and the data used to create it.

# Privacy